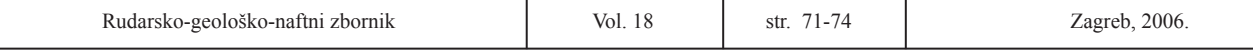

UDK 552.1:681.14 *Stručni rad*

Jezik/Language*:Hrvatski/Croatian*

# **AUTOMATIZIRANI POSTUPAK IZRADE LITOLOŠKIH STUPOVA**

# **AUTOMATED TECHNIQUE FOR CREATING LITHOLOGIC LOG PLOTS**

KRISTIJAN POSAVEC', GORDANA VULETIĆ', ANDREA BAČANI'

*1 Rudarsko-geološko-naftni fakultet, Pierottijeva 6, 10000 Zagreb,* kposavec@rgn.hr*,* abacani@rgn.hr *2 Hidroinženjering d.o.o., Okućanska 30, 10000 Zagreb,* vgordana@net.hr

**Ključne riječi:** litološki stupovi, LogPlot, baza podataka, MS Access

#### **Sažetak**

U radu je predstavljen automatizirani postupak izrade litoloških stupova koji se konceptualno bazira na tri alata: Microsoft (MS) Access programu, LogPlot programu te Visual Basic (VB) makroima za MS Excel. MS Access osigurava profesionalnu pohranu litoloških podataka koji se na taj način mogu lakše i brže unositi nego u LogPlotu, naknadno pretraživati, ažurirati te koristiti u druge svrhe, dok LogPlot osigurava mnoštvo alata za izradu litoloških stupova. VB makroi omogućuju prijenos litoloških podataka iz MS Accessa u LogPlot na način da podatke pohranjene u MS Accessu konvertiraju u tekstualne (ASCII) datoteke koje LogPlot može koristiti za izradu litoloških stupova. Predstavljeni koncept uvelike olakšava izradu litoloških stupova, a automatizirani postupak omogućuje obradu velikog broja podataka odnosno izradu velikog broja litoloških stupova bušotina u kratkom roku.

#### **UVOD**

Pojava računalnih alata za obradu geoloških podataka uvelike je olakšala, ubrzala i poboljšala postupak izrade geoloških stupova, profila, karata, modela, itd. Jedan od najčešće korištenih i najdostupnijih alata za izradu litoloških stupova, a čiji postupak izrade je razmatran u ovom radu, je program LogPlot (RockWare Inc.). LogPlot sadrži mnoštvo alata koji omogućuju jednostavnu izradu litoloških stupova koristeći podatke determinacije litološkog sastava u bušotinama. Da bi LogPlot podatke determinacije mogao koristiti u svrhu izrade litoloških stupova, potrebno ih je prethodno pohraniti u tekstualne (ASCII) datoteke strogo definirane strukture (LogPlot, 2003). Ovakav način pripreme podataka otežava i znatno usporava njihov unos, potencijalno naknadno pretraživanje, ažuriranje ili pak korištenje u neke druge svrhe.

Podaci o litološkoj determinaciji bušotina se u većini slučajeva, ako se pohranjuju u digitalnom obliku,

**Key words:** lithologic plots, LogPlot, data base, MS Access

#### **Abstract**

Paper presents automated technique for creating lithologic log plots. Technique is based on three computer tools: Microsoft (MS) Access program, LogPlot program, and Visual Basic (VB) macros for MS Excel. MS Access ensures professional storage of lithologic data which can be in that way easier and faster entered, searched, updated, and also used for different purposes, while LogPlot provides tools for creating lithologic log plots. VB macros enable transfer of lithologic data from MS Access to LogPlot. Data stored in MS Access are exported in ASCII files which are later used by LogPlot for creation of lithologic log plots. Presented concept facilitates creation of lithologic log plots, and automated technique enables processing of a large number of data i.e. creation of lareg number lithologic log plots in a short period of time

**Professional paper** 

pohranjuju u profesionalne baze podataka kao što je to npr. MS Access, što osigurava brz i jednostavan unos, mogućnost pretraživanja te ažuriranja baze podataka. S obzirom da LogPlot ne podržava mogućnost jednostavnog korištenja podataka pohranjenih u MS Accessu, iste bi, u slučaju da se žele koristiti u svrhu izrade litoloških stupova, bilo potrebno ponovno unositi u LogPlot. Višestruko ručno unošenje podataka u tom slučaju povećava mogućnost pogreške te oduzima vrijeme. Pohranjuju li se podaci o litološkoj determinaciji bušotina direktno u LogPlot gdje se spremaju u tekstualne datoteke, gubi se mogućnost jednostavnog i brzog pretraživanja, ažuriranja i unosa podataka, a pohranjeni podaci se zbog strukture tekstualnih datoteka ne mogu koristiti u druge svrhe.

VB makroi (Microsoft Excel, 2002) predstavljeni u ovom radu napisani su sa svrhom prijenosa litoloških podataka iz MS Accessa u LogPlot, čime je ostvarena veza između dva softvera, MS Accessa namijenjenog profesionalnoj pohrani podataka te LogPlota namijenjenog izradi litoloških stupova.

## **STRUKTURA BAZE PODATAKA**

Baza podataka korištena u radu namijenjena je pohrani podataka determinacije litološkog sastava u bušotinama, a sadrži dvije osnovne tablice: (1) tablicu s općenitim podacima o bušotinama kao što su šifre bušotina, oznake u elaboratu, x, y i z koordinate ušća bušotina; i (2) tablicu s litološkim podacima koja sadrži litološki opis s pripadnim dubinskim intervalima te ključnim riječima na osnovi kojih se kod izrade litološkog stupa svakoj jedinici pridodaje pripadna šrafura. U slučaju da se u tablicu unese ključna riječ za koju šrafura u LogPlotu nije definirana, ista se na litološkom stupu ne iscrtava, tj. pripadni interval ostaje neispunjen. U tom slučaju potrebno je u LogPlotu kreirati odgovarajuću šrafuru koristeći opciju *Tools* → *Keyword Editor*, s nazivom koji odgovara ključnoj riječi u tablici. Spomenuta tablica isto tako sadrži i šifre bušotina preko kojih se u konačnici ostvaruje veza između dviju tablica (Microsoft Access, 2002), a koja omogućuje naknadno kreiranje upita koji se upućuju na obje tablice. Upit objedinjuje podatke iz dviju osnovnih tablica, a dizajniran je na način da sadrži sve podatke koji su LogPlotu neophodni za izradu litoloških stupova.

Ovako dizajnirana baza podataka zadovoljava kriterije brzog i jednostavnog unosa kako općenitih podataka, tako i litoloških podataka bušotina te preko upita istovremeno osigurava objedinjavanje podataka potrebnih za izradu litoloških stupova.

#### **KONCEPT AUTOMATIZIRANE IZRADE LITOLOŠKIH STUPOVA**

Koncept automatizirane izrade litoloških stupova podređen je konceptu izrade stupova koristeći alate LogPlota. Da bi uz pomoć LogPlota kreirali litološki stup potrebne su dvije datoteke s ulaznim podacima (sl. 1): (1) \*.DAT datoteka koja sadrži općenite podatke o bušotini kao i podatke o determinaciji litologije u bušotinama te po sadržaju u potpunosti odgovara sadržaju upita iz baze podataka; te (2) \*.LDF (*Log Design File*) datoteka koja sadrži definiran izgled litološkog stupa. \*.LDF datoteku odnosno izgled litološkog stupa potrebno je kreirati u LogPlotu koristeći *Log Design* modul.

U slučaju postojanja \*.DAT i \*.LDF datoteka, u LogPlotu se stupove može kreirati na tri načina: (1) koristeći opciju *Compile a Log*; (2) koristeći opciju *Batch Compile*; te (3) koristeći opciju *Command Line Batch Compile*. Od tri navedene moguće opcije, najzanimljivija je treća opcija koja je ujedno i korištena u ovom radu, a koja omogućuje u potpunosti automatiziranu izradu litoloških stupova pod uvjetom da se prethodno osiguraju sve potrebne ulazne datoteke (vidi sl. 1).

Naredba *Command Line Batch Compile* koristi komandnu liniju (*Command Prompt*), čime se izbjegava pokretanje LogPlot programa i manualno učitavanje

\*.DAT i \*.LDF datoteka te izrada stupova, što znatno skraćuje potrebno vrijeme obrade.

Da bi mogli koristiti *Command Line Batch Compile* naredbu potrebno je prethodno kreirati nekoliko različitih datoteka s potrebnim ulaznim podacima (vidi sl. 1). Kreiranje \*.BAT, \*.TXT i \*.DAT datoteka vrši se automatizirano za svaku bušotinu pojedinačno koristeći VB makroe, dok se kreiranje \*.LDF datoteke vrši u *Log Design* prozoru LogPlot programa i ona se koristi za definiranje izgleda litoloških stupova svih bušotina.

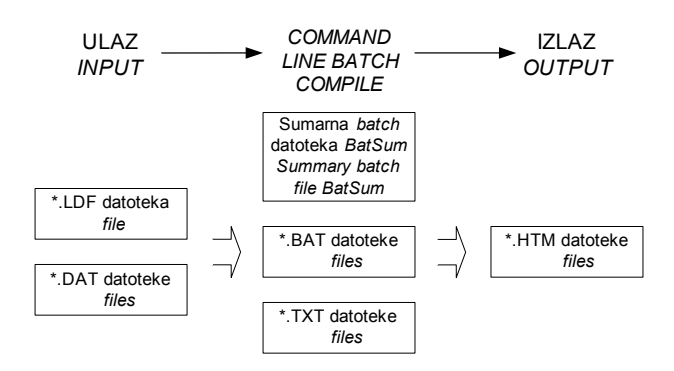

Slika 1. Sumarni prikaz ulaznih i izlaznih datoteka

*Figure 1 Summary of the input and output files*

Datoteka \*.BAT je izvršna datoteka koja se pokreće u komandnoj liniji (*Command Prompt*). Sadrži dvije naredbe koje se izvršavaju nakon njenog pokretanja. Izvršavanjem prve naredbe pokreće se program LogPlot dok se izvršavanjem druge naredbe pokreće \*.TXT datoteka s daljnjim instrukcijama. Datoteka \*.TXT se u narednim koracima ponaša kao izvršna datoteka što znači da se naredbe zapisane u njoj izvršavaju zadanim redoslijedom.

Izvršavanjem naredbi u \*.TXT datoteci, u pokrenuti LogPlot program automatizirano se učitavaju ulazne \*.DAT i \*.LDF datoteke, zatim potrebni podaci o vertikalnom mjerilu za iscrtavanje litološkog stupa, jedinicama (metri ili stope), dubini i marginama grafičkog prikaza litološkog stupa te podaci o izlaznoj \*.HTM datoteci u koju će se spremiti kreirani litološki stup. Vertikalno mjerilo iscrtavanja litološkog stupa izračunava se s obzirom na dubinu bušotine i veličinu A4 papira čime se uvjetuje iscrtavanje litološkog stupa na jedan A4 papir. U slučaju da korisnik želi iscrtati litološki stup na neku drugu veličinu papira, potrebno je promijeniti vertikalno mjerilo iscrtavanja litološkog stupa u \*.TXT datoteci. Koristeći učitane podatke LogPlot automatizirano kreira litološki stup koji pohranjuje u izlaznu \*.HTM datoteku (vidi sl. 1). Time se izvođenje potrebnih operacija od strane korisnika svodi na pokretanje \*.BAT datoteke dok se kompletan proces od pokretanja LogPlot programa, učitavanja ulaznih datoteka i kreiranja izlazne datoteke s iscrtanim stupom izvodi automatizirano.

U slučaju postojanja velikog broja bušotina može se kreirati još jedna sumarna *batch* izvršna datoteka koja pak automatizirano pokreće \*.BAT datoteke za svaku pojedinu bušotinu čime se izbjegava njihovo manualno pokretanje. To znatno skraćuje vrijeme izrade litoloških stupova u slučaju većeg broja bušotina te omogućava potpunu automatizaciju. Kreiranje sumarne *batch* datoteke također se izvodi automatizirano koristeći VB makroe. Redoslijed pokretanja datoteka i njihovog izvršavanja prikazan je na slici 2.

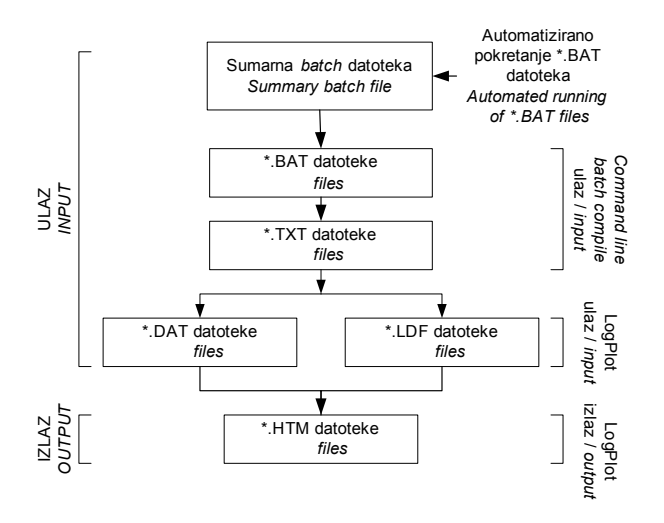

Slika 2. Shema automatizirane izrade litoloških stupova s redoslijedom pokretanja datoteka i njihovog izvršavanja

*Figure 2 Scheme for automated creation of lithological log plots with files running schedule and their execution*.

## **KONCEPT VB MAKROA**

Za automatizirani prijenos podataka iz Accessa u LogPlot korišten je program Excel i njegov programski jezik Visual Basic for Applications (VBA). Kreirana su četiri VB makroa uz pomoć kojih se vrši automatizirani prijenos podataka iz Access baze podataka u tekstualne datoteke \*.DAT, \*.TXT, \*.BAT i sumarnu *batch* datoteku, a koje LogPlot koristi za automatiziranu izradu litoloških stupova. VB makroi su pohranjeni u Excel datoteku *Access2LogPlot* i prilagođeni su za jednostavnu upotrebu.

Postupak prijenosa podataka iz Accessa u LogPlot sastoji se u sljedećem: (1) u datoteci *Access2LogPlot* pomoću opcije *File* → *Open* otvara se Access baza podataka; (2) nakon otvaranja baze iz ponuđenog dijaloškog okvira odabire se upit koji se zatim unosi u Excel proračunsku tablicu; (3) nakon unosa upita u Excel proračunsku tablicu podaci se sortiraju prema šifri objekta i rednom broju intervala uz pomoć opcije *Data* → *Sort* čime je Excel proračunska tablica pripremljena za prijenos podataka u LogPlot uz pomoć VB makroa; (4) u sljedećem koraku koristeći opciju *Tools* → *Macro* →

*Macros* ostvaruje se prikaz dijaloškog okvira s popisom četiri VB makroa koji se pokreću sljedećim redoslijedom: (a) VB makro *MakeDat* kreira \*.DAT datoteku za svaku bušotinu iz baze; (b) VB makro *MakeTxt* kreira \*.TXT datoteku za svaku bušotinu iz baze; (c) VB makro *MakeBat* kreira \*.BAT datoteku za svaku bušotinu iz baze; dok (d) VB makro *MakeBatSum* kreira sumarnu *batch* datoteku s popisom svih bušotina iz baze; (5) nakon kreiranja ulaznih datoteka vrši se provjera strukture \*.DAT datoteka koristeći NoteTab Light tekst editor i Clip program (NoteTab Light, 2003) koji je posebno dizajniran za provjeru strukture LogPlot \*.DAT datoteka; (6) u posljednjem koraku pokreće se sumarna *batch* datoteka koja inicijalizira kompletan proces automatizirane izrade litoloških stupova koji rezultira izlaznim \*.HTM datotekama odnosno grafičkim prikazom litoloških stupova svih bušotina iz baze.

#### **PRIMJERI PRIMJENE**

Koncept i alati kreirani u ovom radu primijenjeni su na izradu litoloških stupova 2132 bušotine determinirane na području zagrebačkog i samoborskog vodonosnika te na izradu litoloških stupova 244 bušotine determinirane na području istočne Slavonije. Korištena je baza podataka (EGPV, 1988–danas) sadržavala 15853 determiniranih intervala. Automatizirana izrada litoloških stupova izvršena je koristeći računalo s procesorom Celeron 2.4 GHz i 512 MB radne memorije, a trajala je 35 minuta. Primjer automatizirano izrađenog litološkog stupa prikazan je na slici 3.

| Projekt: EGPV<br>Izvođač projekta: Rudarsko-geološko-naftni fakultet<br>Zavod za geologiju i geološko inženjerstvo |          |                        | Šifra objekta: ZG-2-P-71         | Dubina bušenja [m]: 60                             |
|----------------------------------------------------------------------------------------------------|----------|------------------------|----------------------------------|----------------------------------------------------|
|                                                                                                    |          |                        | X [m]: 5588653<br>Y [m]: 5070598 | Kota terena [m]: 106.76<br>Oznaka u elaboratu: P-7 |
| Dubina [m]                                                                                                    | digolori |                        | Litološki opis                   |                                                    |
| 0.00                                                                                                    | C        | (0.00, 3.60) ŠLJUNAK   |                                  |                                                    |
| 5.00                                                                                                    |          | (3.60, 5.00) GLINA     |                                  |                                                    |
|                                                                                                    |          | (5.00, 6.00) PIJESAK   |                                  |                                                    |
| 10.00                                                                                                    |          | (6.00, 34.80) ŠLJUNAK  |                                  |                                                    |
| 15.00                                                                                                    |          |                        |                                  |                                                    |
| 20.00                                                                                                    |          |                        |                                  |                                                    |
| 25.00                                                                                                    |          |                        |                                  |                                                    |
| 30.00                                                                                                    |          |                        |                                  |                                                    |
| 35.00                                                                                                    |          | (34.80, 35.80) GLINA   |                                  |                                                    |
|                                                                                                    |          | (35.80, 38.50) TRESET  |                                  |                                                    |
| 40.00                                                                                                    |          | (38.50, 40.80) GLINA   |                                  |                                                    |
|                                                                                                    |          | (40.80, 41.40) PIJESAK |                                  |                                                    |
| 45.00                                                                                                    |          | (41.40, 42.50) GLINA   |                                  |                                                    |
| 50.00                                                                                                    |          | (42.50, 60.00) ŠLJUNAK |                                  |                                                    |
|                                                                                                    |          |                        |                                  |                                                    |

Slika 3. Primjer automatizirano izrađenog litološkog stupa

*Figure 3 Example of lithological log plot created automatically*

# **ZAKLJUČAK**

Postupak izrade litoloških stupova predstavljen u ovom radu osigurava profesionalnu pohranu litoloških podataka u MS Access bazi podataka te osigurava alate za prijenos podataka u LogPlot. LogPlot alati pak omogućuju u potpunosti automatiziranu izradu litoloških stupova bušotina čime se u znatnoj mjeri skraćuje potrebno vrijeme obrade podataka.

Ovakvim konceptom koji je baziran na široko dostupnim i raširenim softverima kao što su MS Access i MS Excel te na VB makroima korištenim u ovom radu, ostvaruju se karakteristike skupih i često nedostupnih komercijalnih aplikacija koje osim alata za izradu litoloških stupova omogućuju i profesionalnu pohranu podataka ili pak komunikaciju s profesionalnim bazama podataka.

*Received:15.07.2006. Accepted:30.09.2006.*

#### **DOSTUPNOST ALATA**

*Access baza za unos litoloških podataka (prazna), Excel datoteka Access2LogPlot s VB makroima za prijenos* 

*litoloških podataka iz Access baze u LogPlot, NoteTab Light tekst editor s Clip programom za provjeru struktura LogPlot tekstualnih datoteka (\*.DAT) te predložak LogDesign datoteke (\*.LDF) mogu se zatražiti bez naknade preko e-pošte od autora.*

#### **LITERATURA**

- EGPV Evidencija i gospodarenje podzemnim vodama Hrvatske (1988–danas): Projekt Rudarsko-geološko-naftnog fakulteta i Hrvatskih voda, Zagreb.
- LogPlot (2003): LogPlot help and tutorial. RockWare Incorporated, Golden, Colorado.
- Microsoft Access (2002): Microsoft Access help. Microsoft Corporation, Redmond.
- Microsoft Excel (2002): Microsoft Excel help. Microsoft Corporation, Redmond.
- NoteTab Light 4.95 Freeware Version (2003): NoteTab Light help. Fookes Software, Milton.

## **AUTOMATED TECHNIQUE FOR CREATING LITHOLOGIC LOG PLOTS**

*.*

Procedure for creation of lithologic log plots presented in this paper ensures professional storage of lithological data in MS Access data base and provides tools for transferring data to LogPlot. LogPlot tools enable automated creation of lithologic log plots which makes data processing less time consuming.

This concept based on widely accessible and used software like MS Access, MS Excel and VB macros used in this paper, provides characteristics of expensive commercial applications which, beside tools for creating lithologic log plots, have possibility for professional data storage or connection to data base software.